#### BAB III

### METODA

### **3.1 Peralatan dan bahan**

Dalam metodologi penelitian ini penulis perlatan dan bahan untuk mendapatkan hasil simulasi diantaranya:

## **3.1.1 Alat**

Pembuatan simulasi dilakukan dengan menggunakn *software* matlab dengan *toolbox* PDE.

## **3.1.2 Bahan Penelitian**

Bahan penelitian yang digunakan sebagai sumber untuk melakukan simulasi yaitu *model finite*

*element* generator magnet permanen.

# **3.2 Perancangan Simulasi**

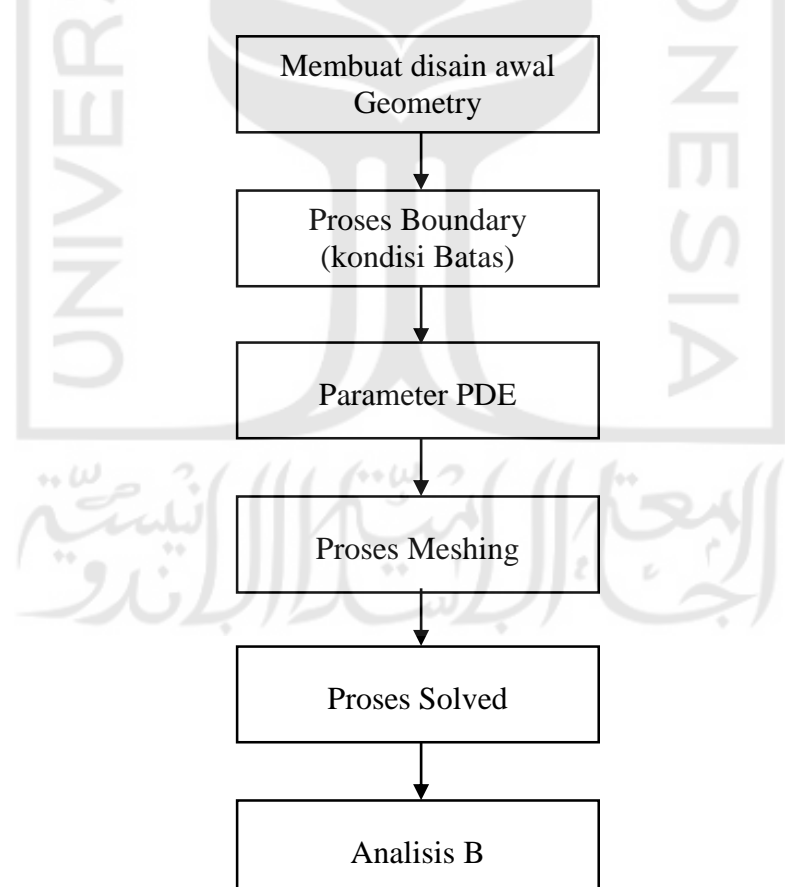

Gambar 3. 1 Diagram alir penelitian

Dua buah feromagnetik stator dan rotor, celah udara antara stator dan rotor serta koil yang membawa arus DC.

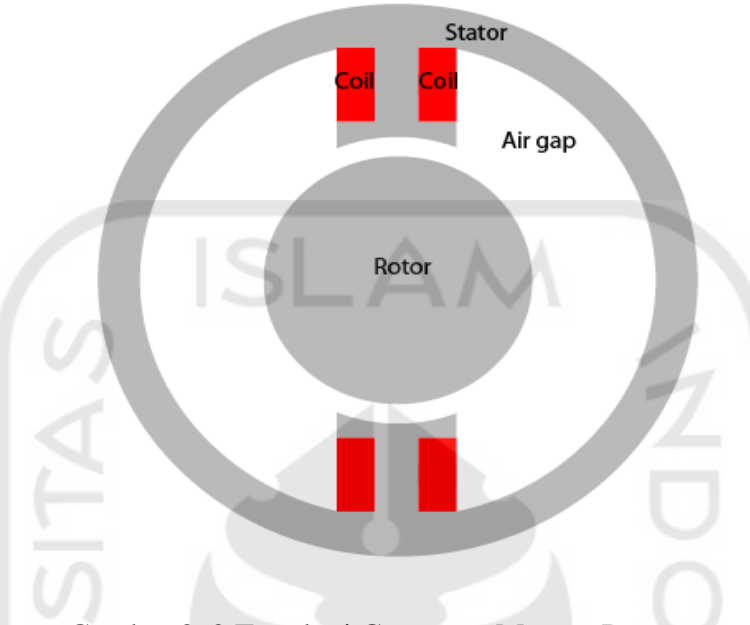

Gambar 3. 2 Topologi Generator Magnet Permanen

Permeabilitas magnetic celah udara dan koil mendekati permeabilitas magnetic ruang kosong,  $μ<sub>0</sub> = 4π<sup>*</sup>10<sup>-7</sup> H/m. Dalam perancangan menggunakan permeabilitas magnetik μ = μ0 untuk celah$ udara dan koil tembaga. Untuk stator dan rotor, μ adalah  $\mathbb{R}$ 

$$
\frac{1}{2}
$$

$$
\mu = \mu_o \left( \frac{\mu_{max}}{1 + c \|\nabla A\|^2} + \mu_{min} \right) \tag{3.1}
$$

Dimana  $\mu_{max} = 5000$ ,  $\mu_{min} = 200$  dan  $c = 0.05$  Kepadatan arus adalah 0 di mana-mana kecuali pada koil, dimana itu 1.

Permasalahan geometri membuat potensi vektor magnet A simetris terhadap y dan antisimetri terhadap x, sehingga dapat membatasi domain hingga  $x \ge 0$ ,  $y \ge 0$  dengan kondisi batas Neumann

$$
n \cdot \left(\frac{1}{\mu} \nabla \times A\right)
$$

Pada sumbu x dan kondisi batas Dirichlet  $A = 0$  pada sumbu y. Bidang di luar diabaikan sehingga kondisi batas Dirichlet  $A = 0$  pada batas eksterior.

Pembuatan desain awal geometri

Model adalah gabungan lima lingkaran dan dua persegi panjang, agar memasukkan perintah berikut:

```
Command Window
  \gg pdecirc(0,0,1,'C1')
  >> pdecirc(0, 0, 0.8, 'C2')>> pdecirc(0, 0, 0.6, 'C3')>> pdecirc(0, 0, 0.5, 'C4')>> pdecirc(0, 0, 0.4, 'C5')>> pderect([-0.2 0.2 0.2 0.9], 'R1')
  >> pderect([-0.1 0.1 0.2 0.9], 'R2')
  >> pderect([0 1 0 1], 'SQ1')
fx \gg
```
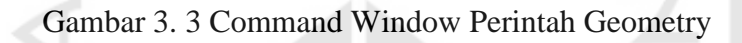

Perintah diatas akan menampilkan tampilan disain awal seperti gambar berikut

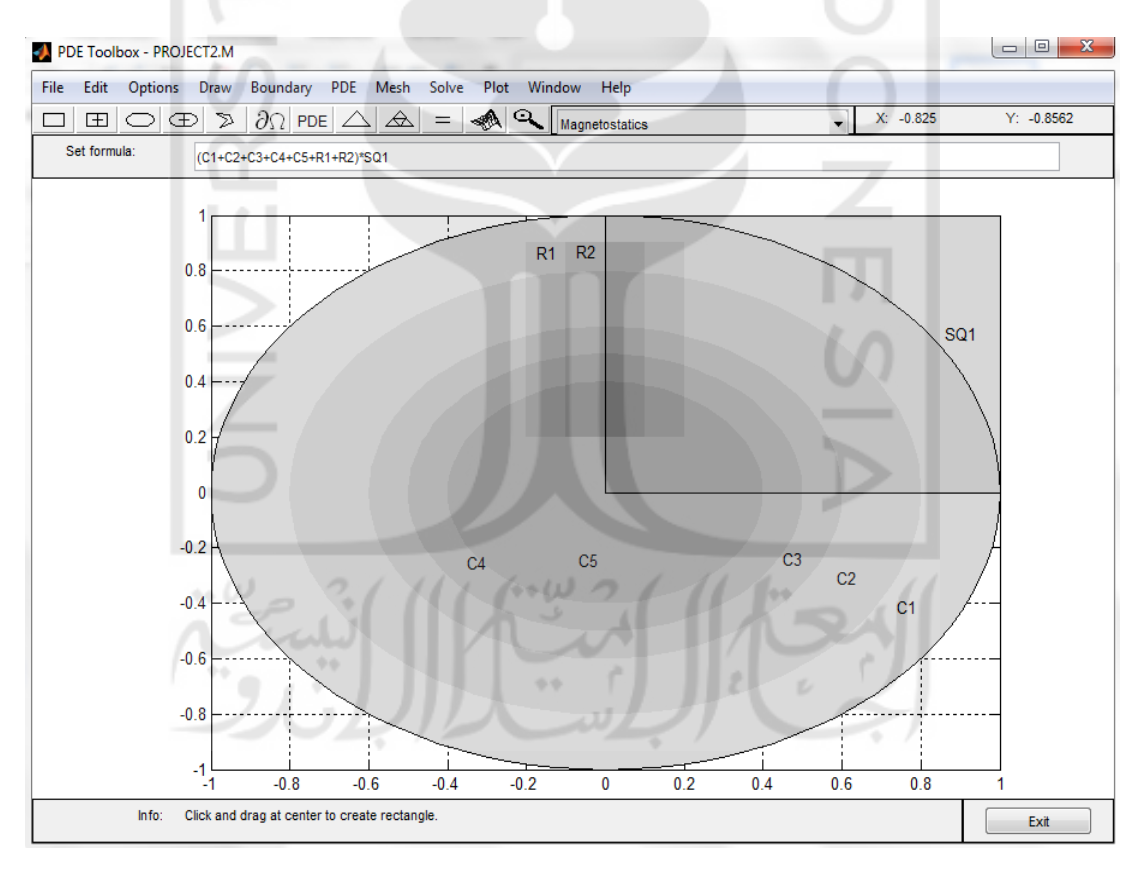

Gambar 3. 4 Model Geometri awal

Dilanjutkan memasukkan rumus set untuk mengurangi model ke kuadran pertama:

(C1+C2+C3+C4+C5+R1+R2)\*SQ1

Dalam proses *boundary* (kondisi batas), beberapa batas subdomain perlu dihilangkan dari menu *boundary* sampai geometri terdiri dari empat subdomain: stator, rotor, koil, dan celah udara. Dalam plot berikut, stator adalah subdomain 1, rotornya adalah subdomain 2, koilnya adalah subdomain 3, dan celah udara adalah subdomain 4.

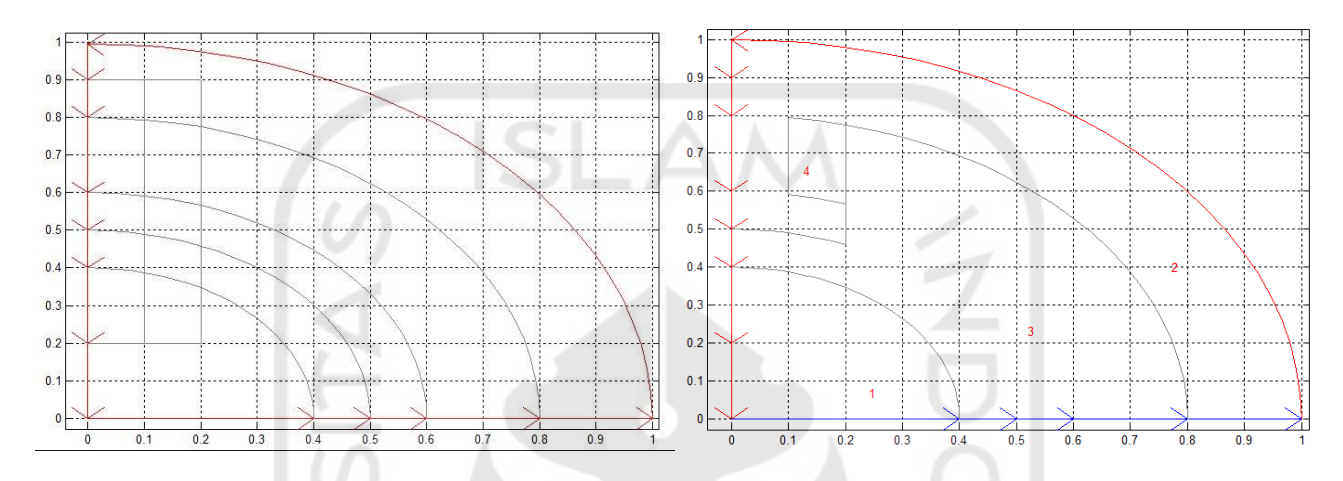

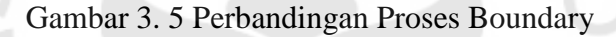

Penentuan jenis kondisi batas dilakukan sepanjang sumbu x menjadi batas Neumann (biru) dengan ketentuan *g* = 0 dan *q* = 0, batas lainnya yaitu Dirichlet adalah kondisi *default* dari Boundary Mode tanpa perlu diubah dengan kondis  $h = 1$  dan  $r = 0$ .

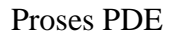

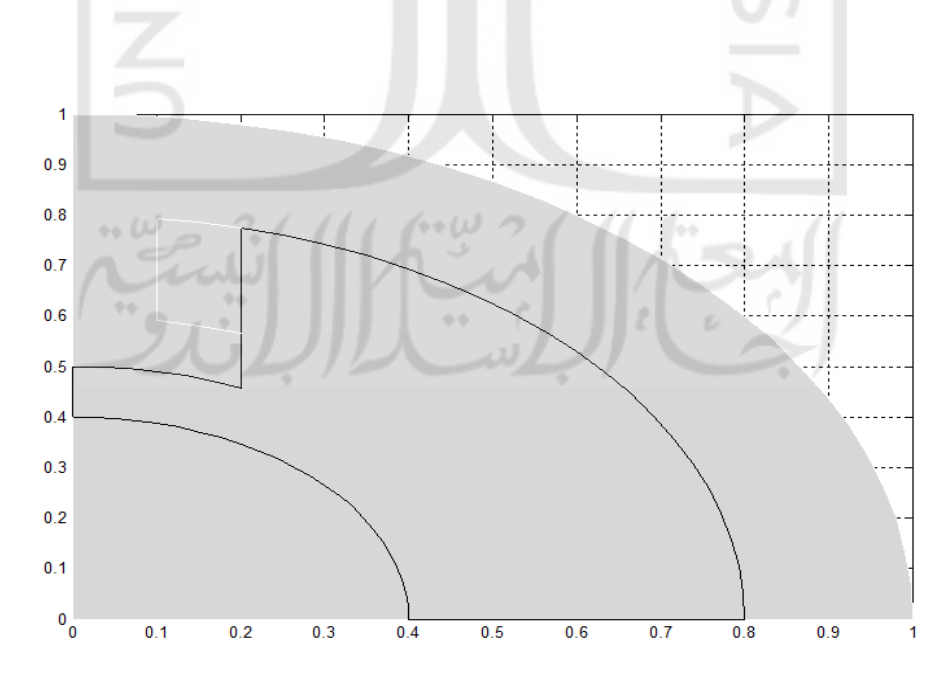

Gambar 3. 6 PDE Mode

Pada proses PDE menentukan parameter dari masing-masing komponen. Berikut adalah nilai koefisien dari masing-masing komponen

- Koil:  $\mu = 4*pi*10^(-7)$  H/m, J = 10 H/m<sup>2</sup>
- Stator dan rotor:  $\mu = 4*pi*10^(-7)*(5000/(1+0.05*(ux.^2+uy.^2))+200)$  H/m, dimana ux.^2+uy.^2 sama dengan  $|\nabla A|^2$ , J = 0 (tanpa arus).
- Celah udara:  $\mu = 4 \cdot \pi i \cdot 10^{(-7)}$  H/m, J = 0

#### Proses Meshing

Menampilkan kondisi grid (jejaring) pada bagian dalam geometry, mengindikasikan pengaruh pemberian nilai koefisien pada tiap komponen yang dilakukan pada proses sebelumnya.

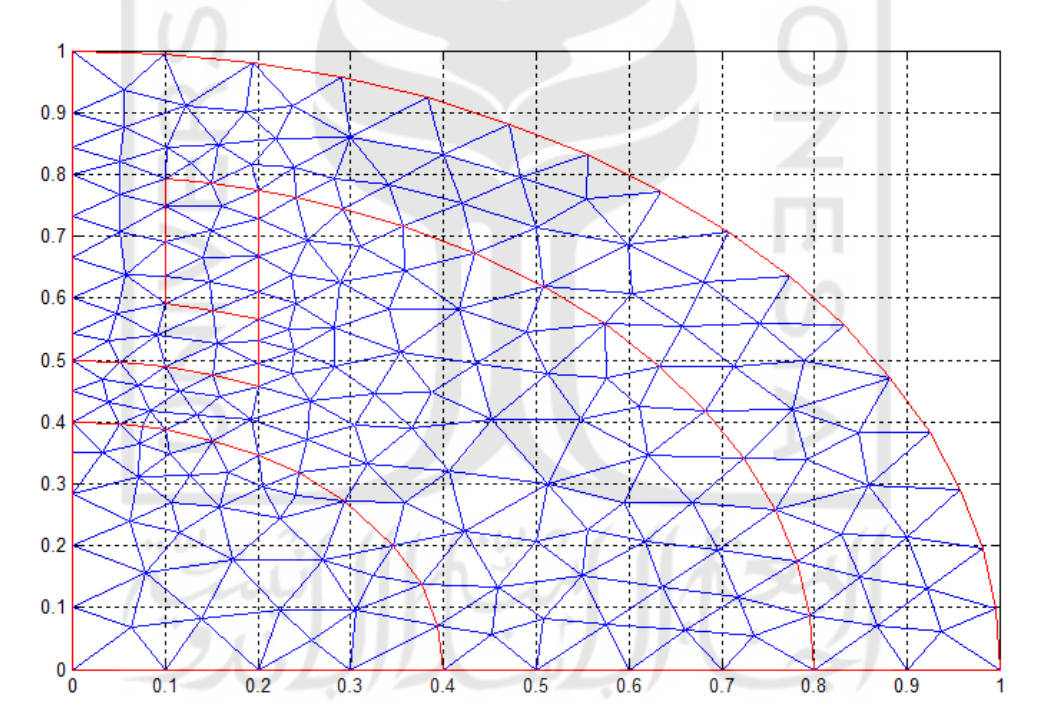

Gambar 3. 7 Mesh Mode

#### Proses Solved

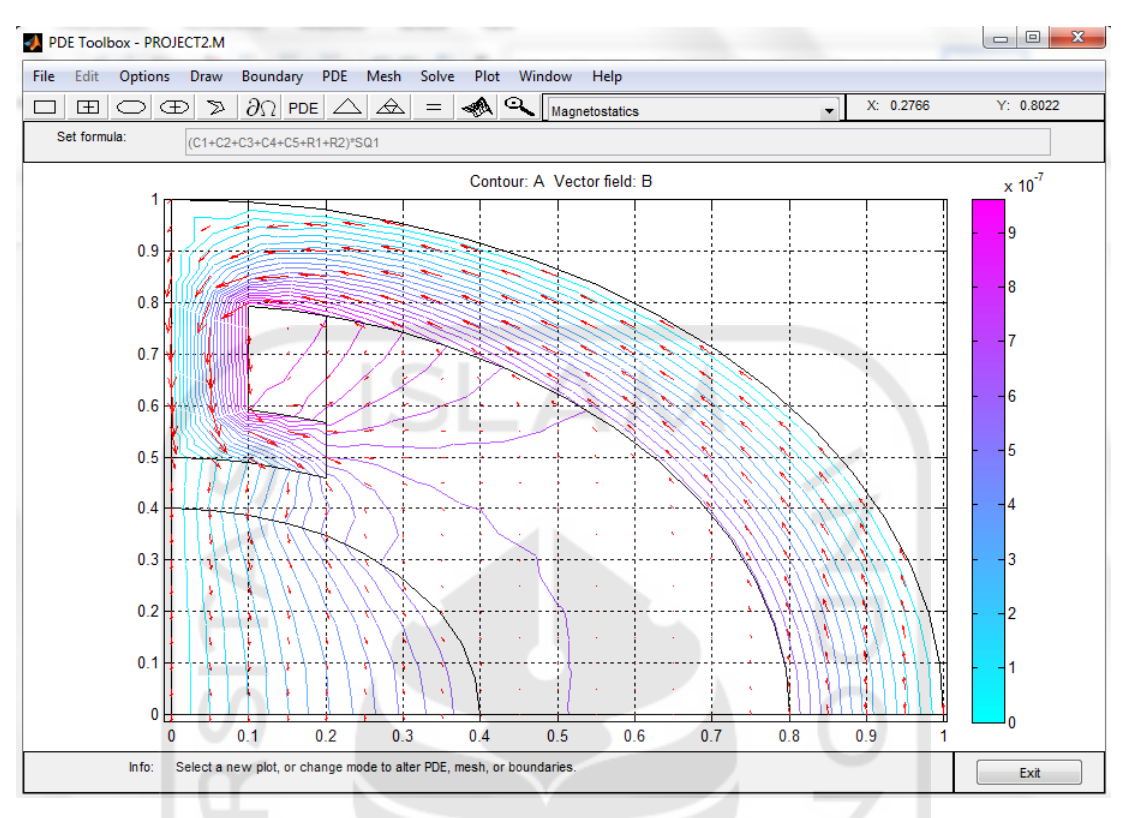

Gambar 3. 8 Solved Mode

Merupakan tahapan akhir pada proses simulasi menggunakan PDEtool. Menunjukan hasil berupa kontur pada bagian *geometry* dan bidang vektor yang menunjukan kerapatan fluks magnetik yang berupa panah berwarna merah

Penyesuaian tampilan pada *mode Solved* bias diubah sesuai dengan keadaan. Proses ini berada pada *mode Plot*-*Parameters*. Berikut tampilan dari mode Plot

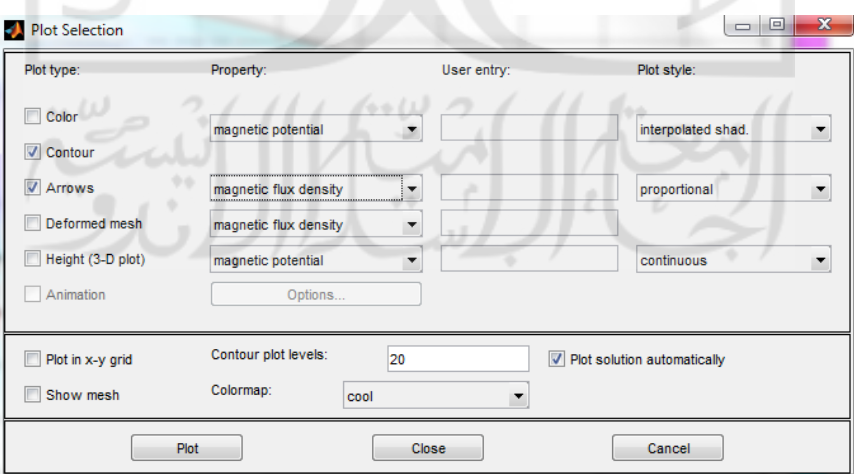

Gambar 3. 9 Plot Parameters